## **МИНОБРНАУКИ РОССИИ**

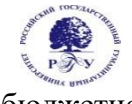

## Федеральное государственное бюджетное образовательное учреждение высшего образования **«Российский государственный гуманитарный университет» (ФГБОУ ВО «РГГУ»)**

ФАКУЛЬТЕТ «ИНФОРМАЦИОННЫХ СИСТЕМ И БЕЗОПАСНОСТИ» Кафедра «Информационных технологий и систем»

# **МУЛЬТИМЕДИА ТЕХНОЛОГИИ И СИСТЕМЫ**

РАБОЧАЯ ПРОГРАММА ДИСЦИПЛИНЫ

Направление подготовки 09.03.03 Прикладная информатика Направленность ( профиль): Информационно-коммуникационные технологии цифровой трансформации

Уровень высшего образования: бакалавриат

Форма обучения: очная

РПД адаптирована для лиц с ограниченными возможностями здоровья и инвалидов

Москва 2024

Мультимедиа технологии и системы Рабочая программа дисциплины Составитель: к.х.н., с.н.с., доцент А.М. Подорожный

Ответственный редактор: к.с-х.н., доцент, зав. кафедрой Информационных технологий и систем Н.Ш. Шукенбаева

УТВЕРЖДЕНО Протокол заседания кафедры Информационных технологий и систем № 8 от 04.03.2024 г.

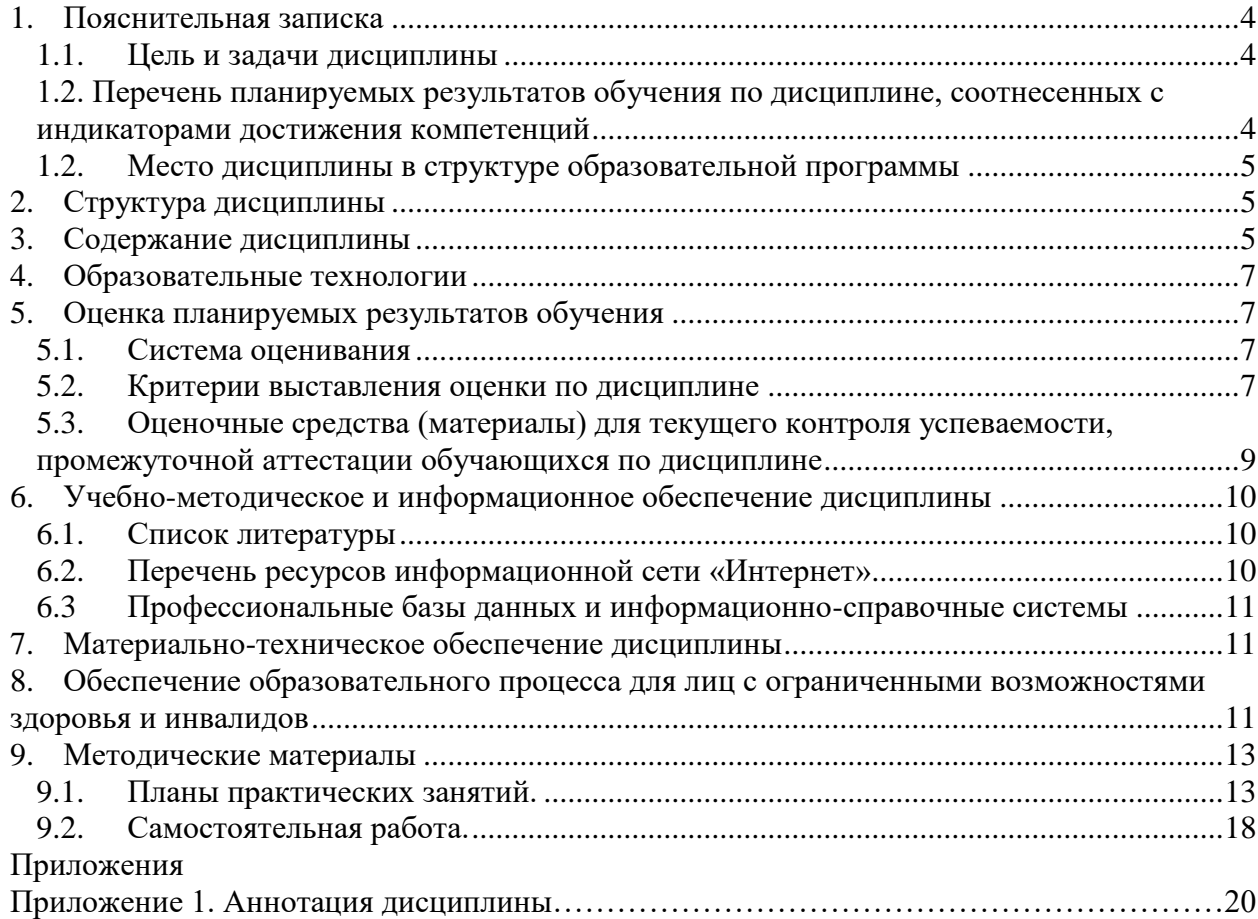

## **1. Пояснительная записка**

## **1.1. Цель и задачи дисциплины**

<span id="page-3-1"></span><span id="page-3-0"></span>Цель дисциплины: освоение технологий и программно-аппаратных средств мультимедиа.

Задачи:

- в лекционном курсе дать студентам систематизированное представление об основных понятиях и видах мультимедиа информации, о программно-аппаратных средствах мультимедиа;
- на основе практических занятий дать студентам навыки работы с ведущими компьютерными программами создания анимированной графики, видео- и аудиоматериалов.

## <span id="page-3-2"></span>**1.2. Перечень планируемых результатов обучения по дисциплине, соотнесенных с индикаторами достижения компетенций Компетенция Индикаторы компетенций Результаты обучения**   $\overline{\phantom{0}}$

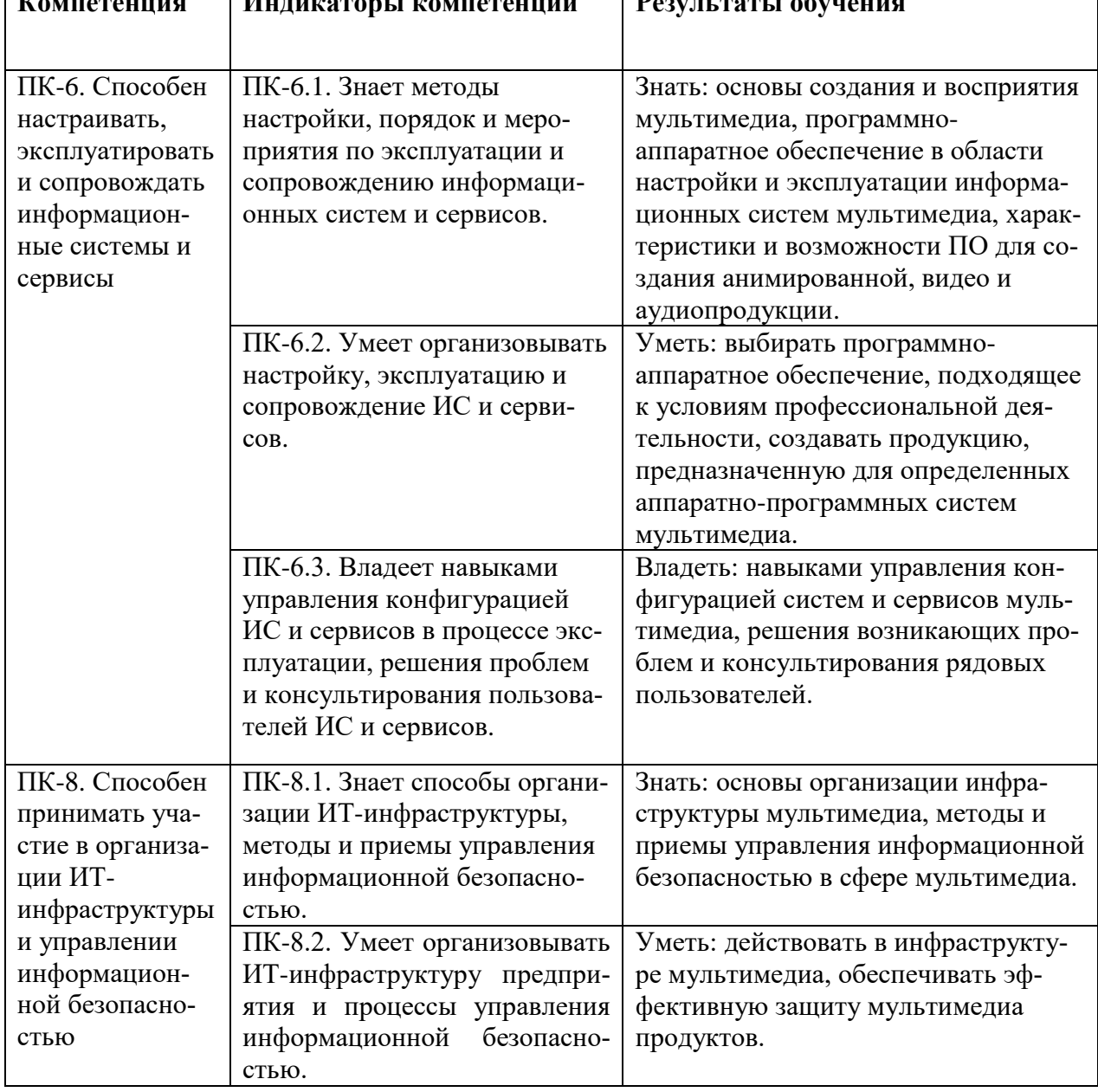

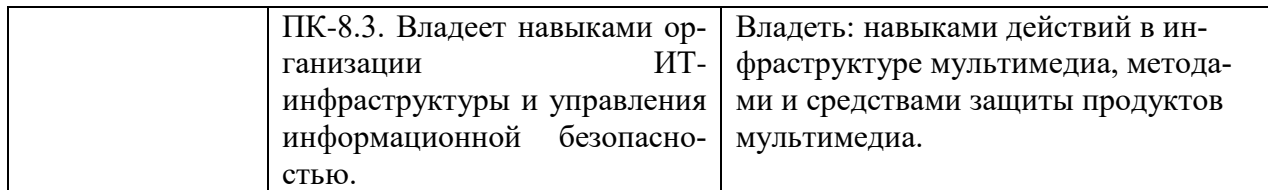

#### **1.2. Место дисциплины в структуре образовательной программы**

<span id="page-4-0"></span>Дисциплина «Мультимедиа технологии и системы» является элективной дисциплиной и относится к части дисциплин, формируемой участниками образовательных отношений учебного плана по направлению подготовки «Прикладная информатика».

Для освоения дисциплины необходимы компетенции, формируемые в ходе изучения дисциплин «Компьютерная графика в задачах цифровой трансформации», «Архитектура вычислительных систем», «Информационные системы», «Физические основы информационных технологий».

Дисциплина изучается в 8 семестре курса обучения. В результате освоения дисциплины формируются компетенции, необходимые для дипломного проектирования.

## **2. Структура дисциплины**

<span id="page-4-1"></span>Общая трудоёмкость дисциплины составляет 3 з.е., 108 академических часов.

### **Структура дисциплины для очной формы обучения**

Объем дисциплины в форме контактной работы обучающихся с педагогическими работниками и (или) лицами, привлекаемыми к реализации образовательной программы на иных условиях, при проведении учебных занятий:

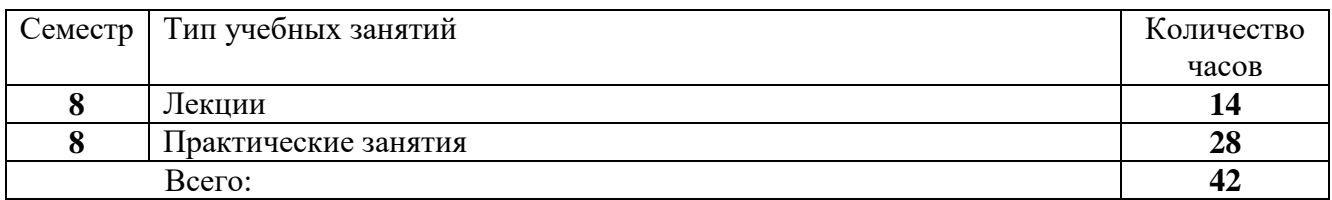

Объем дисциплины в форме самостоятельной работы обучающихся составляет 66 академических часа.

#### **3. Содержание дисциплины**

<span id="page-4-2"></span>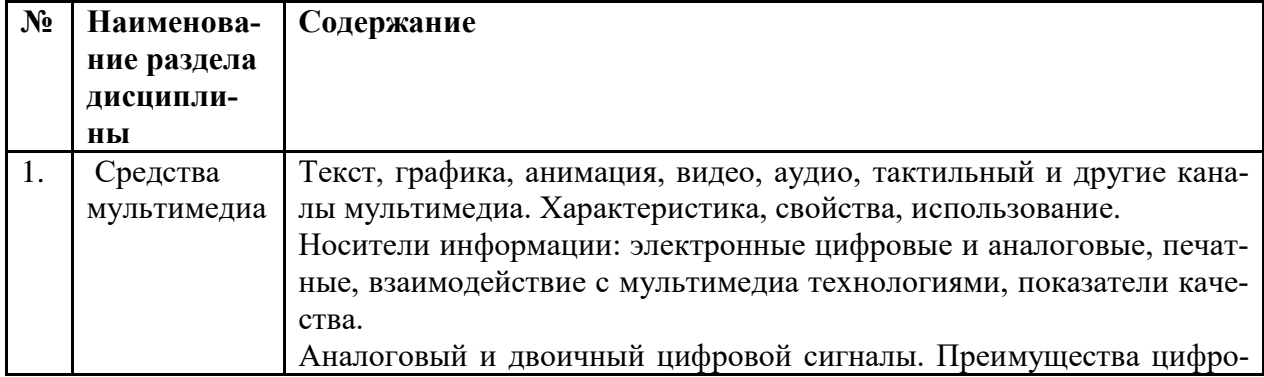

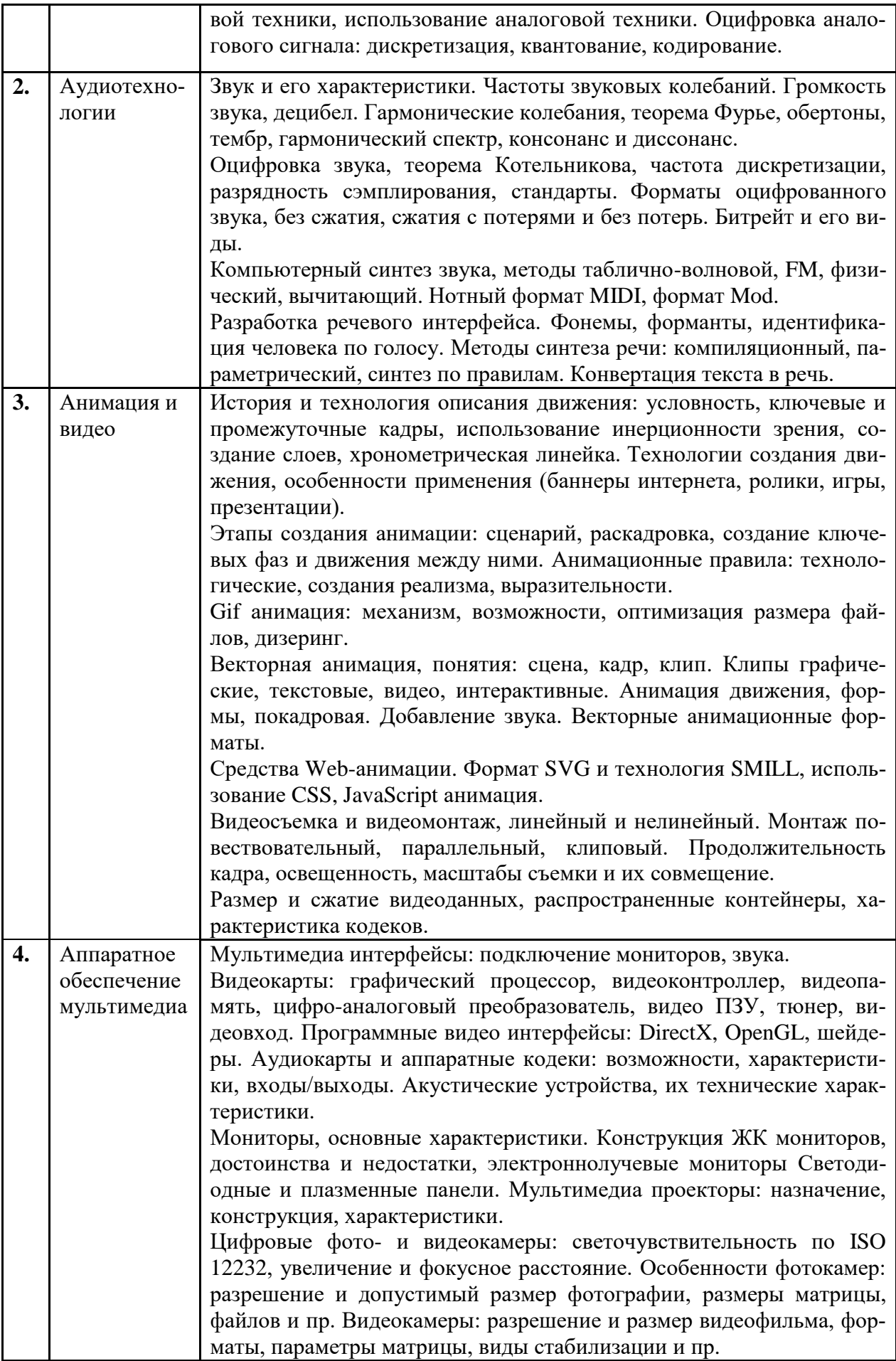

### **4. Образовательные технологии**

<span id="page-6-1"></span><span id="page-6-0"></span>Для проведения учебных занятий по дисциплине используются различные образовательные технологии. Для организации учебного процесса может быть использовано электронное обучение и (или) дистанционные образовательные технологии.

## **5. Оценка планируемых результатов обучения**

## **5.1. Система оценивания**

<span id="page-6-2"></span>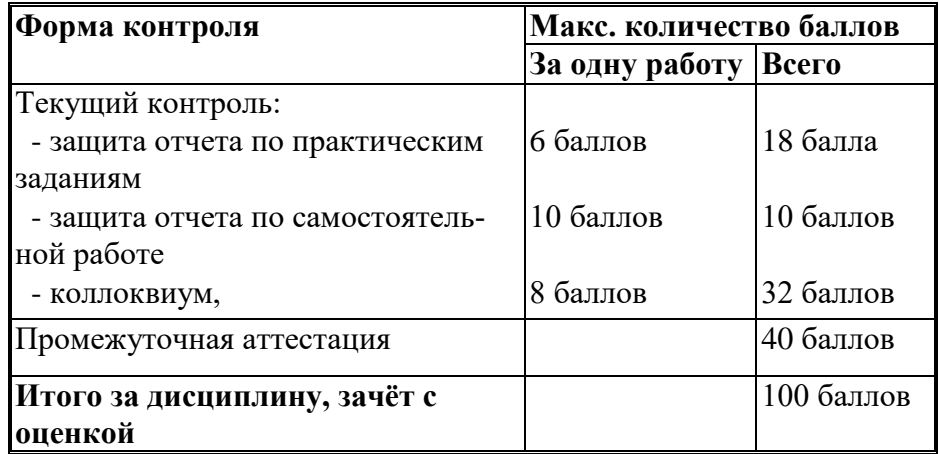

Полученный совокупный результат конвертируется в традиционную шкалу оценок и в шкалу оценок Европейской системы переноса и накопления кредитов (EuropeanCreditTransferSystem; далее – ECTS) в соответствии с таблицей

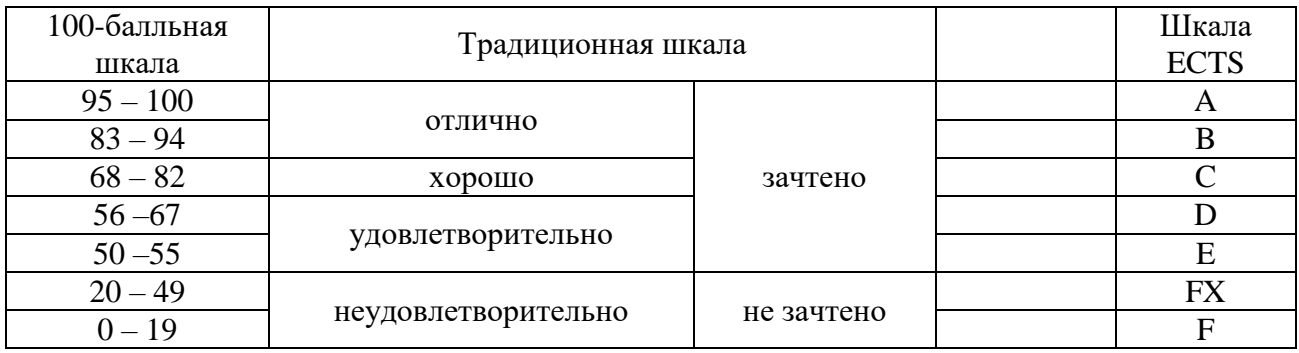

## **5.2. Критерии выставления оценки по дисциплине**

<span id="page-6-3"></span>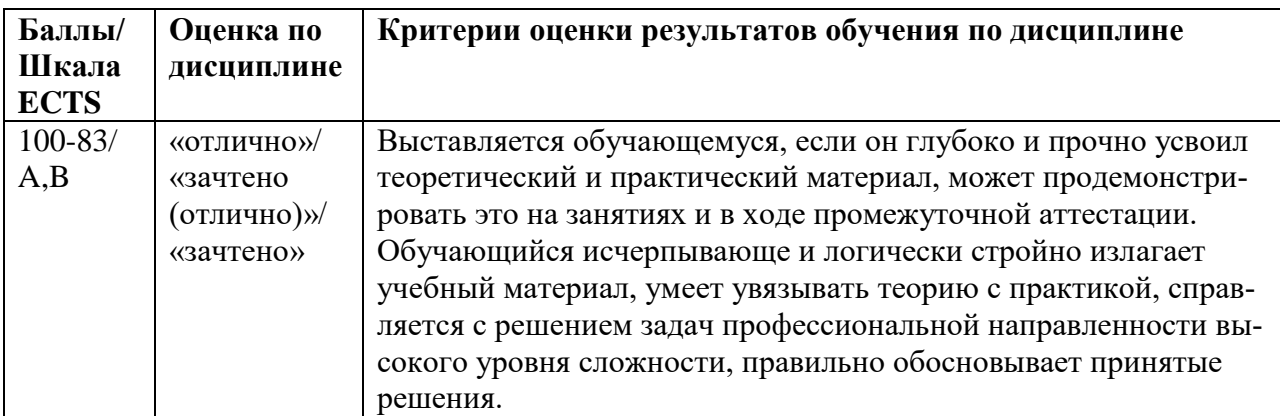

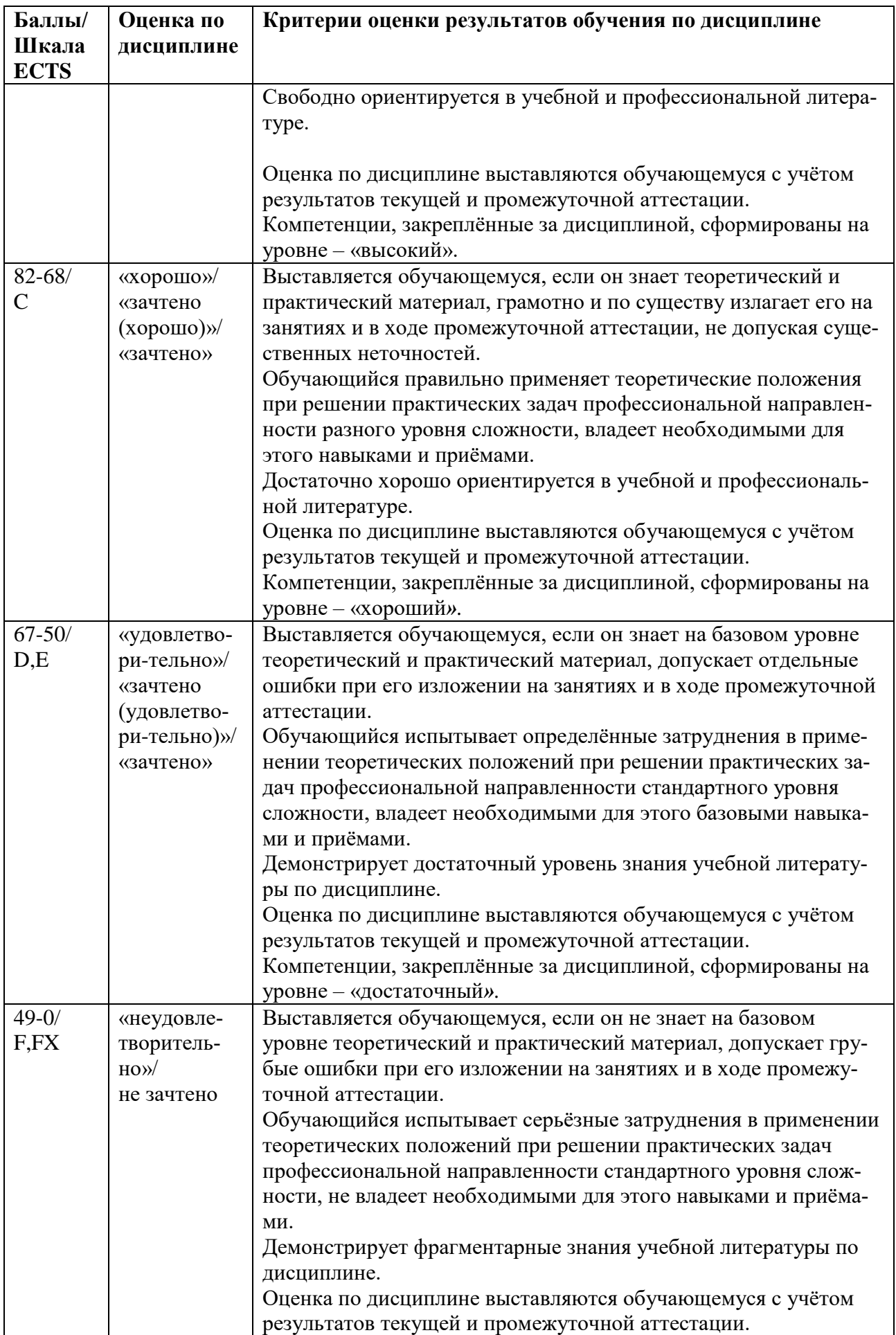

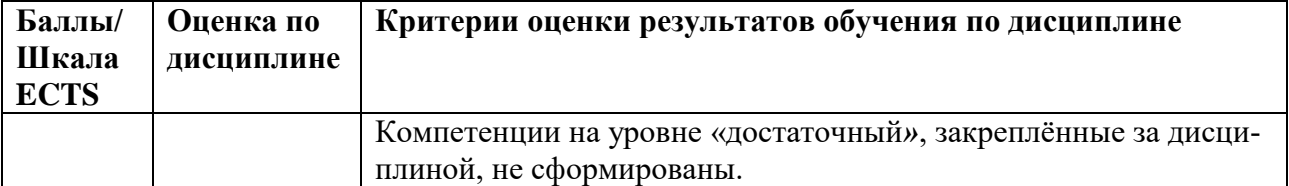

## <span id="page-8-0"></span>**5.3. Оценочные средства (материалы) для текущего контроля успеваемости, промежуточной аттестации обучающихся по дисциплине**

### **Вопросы для подготовки к опросам-коллоквиумам.**

Раздел 1. Средства мультимедиа.

- 1. Текст, иллюстрации, видео, аудио, виртуальные каналы. Особенности, решаемые задачи. (ПК-6.1)
- 2. Технологии и носители мультимедиа, основные требования. (ПК-6.1)
- 3. Двоичные цифровой и аналоговый сигналы. Преимущества цифровых и аналоговых технологий. (ПК-6.1)
- 4. Процесс оцифровки аналоговых сигналов: дискретизация, квантование, кодирование. (ПК-6.1)

Раздел 2. Представление звука в компьютере.

- 1. Звук, его характеристики, единицы измерения громкости и частоты. (ПК-6.2)
- 2. Гармонические колебания, обертоны, тембр звука. (ПК-6.2)
- 3. Теорема Котельникова. (ПК-8.1)
- 4. Параметры оцифровки звука. Границы восприятия частот и мощности. (ПК-8.1)
- 5. Форматы оцифрованного звука, битрейт. (ПК-8.2)
- 6. Методы и форматы компьютерного синтеза звука. (ПК-8.2)
- 7. Характеристики речи, идентификация человека по голосу. (ПК-8.3)
- 8. Методы синтеза речи и конвертация текста в речь. (ПК-8.3)

Раздел 3. Компьютерная анимация и видео.

- 1. Специфика восприятия движения и принципы его отображения. (ПК-6.3)
- 2. Формы реализации и области применения движения. (ПК-8.1)
- 3. Этапы создания анимационного фильма. (ПК-6.3)
- 4. Технологические правила анимации. (ПК-6.2)
- 5. Правила приближения к реальности и усиления выразительности. (ПК-6.2)
- 6. Gif-анимация, дизеринг. (ПК-8.3)
- 7. Векторная анимация: средства создания, кадры, клипы. (ПК-8.3)
- 8. Векторная анимация: создание движения, добавление звука, форматы публикации.
- 9. Средства анимации в интернете. (ПК-6.3)
- 10. Особенности видеомонтажа. (ПК-6.3)
- 11. Сжатие видеоданных. (ПК-8.3)

Раздел 4. Аппаратное обеспечение мультимедиа.

- 1. Мультимедиа интерфейсы подключения видео и звука. (ПК-6.1)
- 2. Видеокарты: аппаратное и программное обеспечение. (ПК-8.1)
- 3. Аудиокодеки, аудиокарты, акустические системы. (ПК-6.3)
- 4. Основные характеристики мониторов. (ПК-6.3)
- 5. Мониторы ЖК, ЭЛ, больших размеров. (ПК-6.2)
- 6. Мультимедиа проекторы. (ПК-6.2)
- 7. Цифровые фото- и видеокамеры: светочувствительность по ISO, увеличение и фокусное расстояние. (ПК-6.2)
- 8. Характеристика фотокамер. (ПК-6.2)
- 9. Характеристики видеокамер. (ПК-6.3)

<span id="page-9-0"></span>На коллоквиумах осуществляется опрос по разделам, для проведения зачета составляются билеты, по два вопроса в билете, обязательно из разных разделов.

#### **6. Учебно-методическое и информационное обеспечение дисциплины**

#### <span id="page-9-1"></span>**6.1. Список литературы**

#### **Основная литература**

- 1. Линовес, Д. Виртуальная реальность в Unity : практическое руководство / Д. Линовес ; пер. с англ. Р. Н. Рагимова. — 2-е изд.- Москва : ДМК Пресс, 2023. - 317 с. - ISBN 978- 5-89818-578-7. - Текст : электронный. - URL: https://znanium.com/catalog/product/2107941 Мультимедийные технологии : методические рекомендации / сост. О. Е. Минаева, А. В. Ермаков. - Москва : ГБПОУ МИПК им. И. Федорова, 2021. - 80 с. - Текст : электронный. - URL: https://znanium.com/catalog/product/1684055 (дата обращения: 12.06.2023).
- 2. Современные мультимедийные информационные технологии : учебное пособие по дисциплине «Информатика», для студентов первого курса специальностей 10.03.01 и 10.05.02. / А. П. Алексеев, А. Р.Ванютин, И. А.Королькова [и др.]. - Москва : СОЛОН-Пресс, 2020. - 108 с. - ISBN 978-5-91359-219-4. - Текст : электронный. - URL: https://znanium.com/catalog/product/1858804
- 3. Хуркман ван, А. Цветокоррекция. Кинопроизводство и видео : практическое пособие / пер. с анг. И. Л. Люско. - Москва : ДМК Пресс, 2020. - 758 с. : ил. - ISBN 978-5-97060- 759-6. - Текст : электронный. - URL: https://znanium.com/catalog/product/1094918.

#### **Дополнительная литература**

- **1.** Мишова, В.В. Мультимедийные технологии: практикум для студентов, квалификация (степень) выпускника «бакалавр». - Кемерово: Кемеров. гос. ин-т культуры, 2017. - 80 с. - Режим доступа: [https://new.znanium.com/read?id=344244.](https://new.znanium.com/read?id=344244)
- 2. Пташинский, В.С. Видеомонтаж в Canopus Edius 8. Москва : ДМК Пресс, 2016. 320 с. - ISBN 978-5-97060-235-5. - Текст : электронный. - URL: http://znanium.com/catalog/product/1027839.
- 3. Прикладные информационные технологии: Учебное пособие / Е.Л. Федотова, Е.М. Портнов. - М.: ИД ФОРУМ: НИЦ ИНФРА-М, 2013. - 336 с. Режим доступа: http://znanium.com/catalog.php?bookinfo=392462.
- 4. Райтман, М.А. Видеомонтаж в программе Sony Vegas Рro 13. Москва : ДМК Пресс, 2018. - 302 с. - ISBN 978-5-97060-132-7. –Режим доступа: <https://new.znanium.com/read?id=341060>
- <span id="page-9-2"></span>5. Кеннеди, Э. Профессиональный видеомонтаж в Avid Media Composer 8 / пер. с англ. М. Райтмана. - Москва : ДМК Пресс, 2016. - 366 с. - ISBN 978-5-97060-228-7. - Текст : электронный. - URL: http://znanium.com/catalog/product/1028070

## **6.2.Перечень ресурсов информационной сети «Интернет»**

1. footagecrate.com/ Fotagecrate. База визуальных эффектов, звуков и треков, видеоуроков, доступных для скачивания и использования. https

- 3. [https://ifttt.com/М](https://ifttt.com/)эш-ап сервис IFTTT. Позволяет зарегистрированному пользователю задавать свои условия и выполнять действия, сопоставимые с условием. Взаимодействует со множеством сервисов и программ, генерируя нужный результат. Эффективен в сфере мультимедиа.
- 4. [https://www.scopus.com](https://www.scopus.com/) Международная реферативная наукометрическая БД, Scopus, доступна по подписке.
- 5. [https://journals.sagepub.com](https://journals.sagepub.com/) полнотекстовая БД по 247 профессиональным журналам, доступна по подписке.
- 6. <http://www.consultant.ru/> КонсультантПлюс компьютерная справочная правовая система.
- 7. https://www.jstor.org полнотекстовая база данных рецензируемых научных журналов и книг, 1200 издателей из 60 стран мира

# <span id="page-10-0"></span>**6.3 Профессиональные базы данных и информационно-справочные системы**

Доступ к профессиональным базам данных: https://liber.rsuh.ru/ru/bases

Информационные справочные системы:

- 1. Консультант Плюс
- 2. Гарант

# **7. Материально-техническое обеспечение дисциплины**

<span id="page-10-1"></span>Для реализации программы дисциплины требуется:

– компьютеры, позволяющие работать с современными графическими и мультимедиа редакторами;

– объединение компьютеров в локальную сеть компьютерного класса с высокоскоростным выходом в интернет;

– для лекционного курса – посадочные места по количеству обучающихся, доска, мультимедиа проектор с экраном;

– оснащенное компьютером рабочее место преподавателя.

Технические средства обучения: принтер, сканер, аудио колонки и аудио наушники.

Используемое программное обеспечение:

- 1. Windows 10
- 2. Microsoft Office 2013 Pro
- 3. Adobe CS4 Master Collection
- 4. Hippani Animator 5
- 5. Mozilla Firefox 52.8.1 ESR
- 6. Kaspersky Endpoint Security
- 7. Платфрорма ZOOM

## <span id="page-10-2"></span>8. **Обеспечение образовательного процесса для лиц с ограниченными возможностями здоровья и инвалидов**

В ходе реализации дисциплины используются следующие дополнительные

методы обучения, текущего контроля успеваемости и промежуточной аттестации обучающихся в зависимости от их индивидуальных особенностей:

для слепых и слабовидящих:

- лекции оформляются в виде электронного документа, доступного с помощью компьютера со специализированным программным обеспечением;

- письменные задания выполняются на компьютере со специализированным программным обеспечением, или могут быть заменены устным ответом;

- обеспечивается индивидуальное равномерное освещение не менее 300 люкс;

- для выполнения задания при необходимости предоставляется увеличивающее устройство; возможно также использование собственных увеличивающих устройств;

- письменные задания оформляются увеличенным шрифтом;

- экзамен и зачёт проводятся в устной форме или выполняются в письменной форме на компьютере.

для глухих и слабослышащих:

- лекции оформляются в виде электронного документа, либо предоставляется звукоусиливающая аппаратура индивидуального пользования;

- письменные задания выполняются на компьютере в письменной форме;

- экзамен и зачёт проводятся в письменной форме на компьютере; возможно проведение в форме тестирования.

для лиц с нарушениями опорно-двигательного аппарата:

- лекции оформляются в виде электронного документа, доступного с помощью компьютера со специализированным программным обеспечением;

- письменные задания выполняются на компьютере со специализированным программным обеспечением;

- экзамен и зачёт проводятся в устной форме или выполняются в письменной форме на компьютере.

При необходимости предусматривается увеличение времени для подготовки ответа.

Процедура проведения промежуточной аттестации для обучающихся устанавливается с учётом их индивидуальных психофизических особенностей. Промежуточная аттестация может проводиться в несколько этапов.

При проведении процедуры оценивания результатов обучения предусматривается использование технических средств, необходимых в связи с индивидуальными особенностями обучающихся. Эти средства могут быть предоставлены университетом, или могут использоваться собственные технические средства.

Проведение процедуры оценивания результатов обучения допускается с использованием дистанционных образовательных технологий.

Обеспечивается доступ к информационным и библиографическим ресурсам в сети Интернет для каждого обучающегося в формах, адаптированных к ограничениям их здоровья и восприятия информации:

- для слепых и слабовидящих:
- в печатной форме увеличенным шрифтом;
- в форме электронного документа;
- в форме аудиофайла.
- для глухих и слабослышащих:
- в печатной форме;
- в форме электронного документа.
- для обучающихся с нарушениями опорно-двигательного аппарата:
- в печатной форме;
- в форме электронного документа;
- в форме аудиофайла.

Учебные аудитории для всех видов контактной и самостоятельной работы, научная библиотека и иные помещения для обучения оснащены специальным оборудованием и учебными местами с техническими средствами обучения:

- для слепых и слабовидящих:
	- устройством для сканирования и чтения с камерой SARA CE;
	- дисплеем Брайля PAC Mate 20;
	- принтером Брайля Em Braille View Plus;
- для глухих и слабослышащих:

- автоматизированным рабочим местом для людей с нарушением слуха и слабослышащих;

- акустический усилитель и колонки;
- для обучающихся с нарушениями опорно-двигательного аппарата:
	- передвижными, регулируемыми эргономическими партами СИ-1;
	- компьютерной техникой со специальным программным обеспечением.

#### 9. **Методические материалы**

#### 9.1. **Планы практических занятий.**

<span id="page-12-1"></span><span id="page-12-0"></span>На все практические занятия имеются подробные пошаговые инструкции по их выполнению, а также необходимые графические и текстовые файлы. После выполнения работы по инструкции, студенту даются задания на самостоятельную работу по пройденной тематике. Студент дома создает или редактирует мультимедийный продукт и передает файл преподавателю для обсуждения, оценки.

Раздел 2. Представление звука в компьютере

**Практическое занятие 1.** Работа в редакторе Adobe Soundbooth

- 1. Сведения об аудио редакторах и программе Adobe Soundbooth.
- 2. Удаление шума из звукового файла.
- 3. Монтаж фрагментов звукового файла.
- 4. Операции с несколькими файлами.
- 5. Микширование и разделение звука.

#### Раздел 4 Компьютерная анимация и видео

#### **Практическое занятие 2.** Gif-анимация в Adobe Photoshop

- 1. Создание Gif-анимации.
- 2. Получение Gif-анимации из фотографии.

#### **Практическое занятие 3.** Создание анимационного ролика в программе OpenToonz.

- 1. Интерфейс программы.
- 2. Создание титров к фильму.
- 3. Рисование сцены в комнате.
- 4. Публикация.

Пример пошаговой инструкции к лабораторной работе.

# **Практическое занятие № 2**

# *Gif-анимация в Adobe Photoshop*

Adobe Photoshop является самым популярным растровым графическим редактором. Но возможности этой программы намного шире. В этой работе описано создание Gifанимации

Gif-анимация – самый простой и исторически первый способ компьютерной анимации, она появилась в 1989 году. Суть этого вида анимации в том, что формат Gif позволяет помещать в одном файле последовательность отдельных кадров, которые можно чередовать на экране через определенное время. Gif-анимация может быть только растровой. Ее может просматривать любой браузер, специального программного обеспечения не требуется.

Для создания Gif-анимации имеется множество программ. В частности, простейшую анимацию можно сделать средствами редактора Photoshop CS2 и выше (в более ранних версиях панели анимации нет). Из специализированных редакторов самым популярным является Ulead Gif Animator, его возможности намного шире.

#### *1. Создание Gif-анимации*

- **1.1.** Создадим очень простой ролик: «сердце, пронзенное стрелой». Включите ролик **ОбразецGif,** и просмотрите то, что нужно сделать.
- **1.2.** Включите Photoshop, откройте файлы **Сердце** и **Стрела**.
- **1.3.** Выделите **Волшебной палочкой** стрелу и через буфер обмена перенесите ее в **Сердце**. Далее стрелу перенесите в левый нижний угол картинки так, чтобы была видна только ее небольшая часть.
- **1.4.** Стрела должна пронзать сердце посередине. А значит, ближняя с ней половина сердца должна быть ниже слоя стрелы, а дальняя – выше. Любым лассо (лучше прямолиней-

ным) выделите и скопируйте в буфер обмена дальнюю половину сердца. Кнопкой создайте новый слой, и скопируйте туда выделенную половину. Слой поставьте наверх, в случае несовпадения аккуратно подвиньте скопированное.

- **1.5.** В файле фон бесцветный. Выберите подходящий, оптимистичный фон и в нижнем слое произведите заливку.
- **1.6.** Через меню **Окно (Window)** включите панель **Анимация (Animation).** На панели виден единственный кадр длительностью 0 секунд. Кнопкой ▼, расположенной справа от показателя времени можно изменить длительность кадра. Поставьте **0,2 секунды**.
- **1.7.** В палитре **Анимация (Animation)** кнопкой **1** создайте новый кадр. В нем передвиньте стрелу в ее конечное положение, в котором она сердце «пронзает». Одновременно стрелу надо немного повернуть в подменю **Редактирование→Трансформирование (Edit→Transformation)**. Обратите внимание, что первом кадре стрела также повернулась. К сожалению, в Photoshop можно задать только равномерное движение, и без трансформаций.
- **1.8** Кнопкой ► включите движение и посмотрите сделанное. Останавливают просмотр кнопкой ■, расположенной там же.
- **1.9.** В редакторах анимации по умолчанию устанавливается циклическое, бесконечное движение **(Forever)**. Но можно сделать повтор ролика заданное число раз. В левом нижнем углу панели анимации, под кнопкой установки времени, находится кнопка **Выбирает параметры цикла**. Нажмите эту кнопку, появляется список с пунктами **Один раз (Once), Всегда (Forever), Другие (Other).** Установите **Другие**, и в появив-

шемся окошке **Установить счетчик циклов (Set Loop Count)** выберите, сколько раз вы собираетесь показывать ролик.

- **1.10.** Стрела летит слишком быстро. Чтобы замедлить движение, нужно создать проме-<br>жуточные кадры. Перейдите на первый кадр и нажмите кнопку (Создать прожуточные кадры. Перейдите на первый кадр и нажмите кнопку **межуточные кадры, Tweens Animations Frames)**, открывается соответствующее диалоговое окно. Здесь надо поставить следующее:
	- **Начать с: Следующего кадра (Tween With: Next Frame);**
	- **Все слои (All Layers);**
	- все **Параметры (Parameters)** должны быть включены.

Установите 5 промежуточных кадров **(Добавить кадров, Frames to Add)**.

*В анимации, в мультипликации кадры всегда делятся на ключевые и промежуточные. В ключевых кадрах фиксируется начало и конец движения объекта, в промежуточных объект движется от начала к концу. В компьютерной анимации движущийся объект всегда помещают в отдельный слой. По умолчанию реализуется прямолинейное равномерное движение, но можно задать движение по траектории, с ускорением/замедлением и другие, более сложные варианты.* 

- **1.11.** Теперь стрела движется, останавливаясь на созданных кадрах. Для повышения плавности движения надо выделить промежуточные кадры и устранить задержки на них. При нажатом **Shift,** кликните мышкой по 2-му и предпоследнему кадрам, все промежуточные кадры выделятся. Затем в списке, устанавливающем длительность кадра, поставьте **Без задержки (No Delay).**
- **1.12.** В заключение сделайте более длительным последний кадр, установив время его показа в 2 секунды.
- **1.13.** Теперь надо сохранить сделанное. Сохранить анимацию можно только в режиме **Файл → Сохранить для Web… (File → Save for Web…)**. Включите этот режим и поставьте в окне установки форматов **GIF**, больше никакие параметры изменять не надо. Нажмите **Сохранить (Save),** в окне сохранения лучше дать файлу название латинскими буквами, поскольку в Интернете файлам имена кириллицей не дают.

*Еесли сохранять анимацию не в диалоге Save for Web, то она превратится в статичную картинку формата Gif.* 

#### **Помимо анимации движения, в Photoshop можно сделать и анимацию цвета.**

- **1.14.** Создайте еще один слой: между сердцем и стрелой. Залейте фон этого слоя «пасмурным» цветом.
- **1.15.** А теперь в последнем кадре этого слоя сделайте цвет прозрачным. Для этого в палитре **Слои (Layers)** надо показатель **Непрозр: 100% (Opacity: 100%)** поменять на **Непрозр: 0% (Opacity: 0%)**. Откройте стрелку ► после **100%** и сдвиньте появившийся движок в крайнее левое положение.

Если все сделано правильно, то в последнем кадре сердце после попадания стрелы меняет свой цвет, становится ярко-красным.

**1.16.** Далее установите длительность последнего кадра в 1 секунду, сделайте следующий кадр и создайте между ними еще 3 промежуточных кадра. В завершение ролика сделайте длительность последнего кадра в 5 секунд.

*Одно из важнейших правил анимации – правильный расчет времени. Длительность эпизодов влияет на сюжет ролика, может даже изменить его; будет совсем другая история.*

**1.17.** Просмотрите созданный ролик, и, если по вашему мнению, все в порядке – сохраните его.

## *2. Получение Gif-анимация из фотографии*

Не из каждой фотографии можно сделать нормальную Gif-анимацию. Дело в том, что объекты реального мира сложны, часто имеют тонкую структуру, градиенты цвета. А анимация Gif условна, состоит не из полутонов, а из одноцветных пятен. Если есть градиенты цвета, то они простые. И ещё: на месте перемещенного объекта должен остаться фон, органично вписанный в окружение.

К тому же хорошая фотография весит много. И ролик из несжатой, не преобразованной фотографии, длительностью свыше полминуты, будет иметь огромный размер. Врядли он кому-нибудь будет нужен на практике.

Однако можно найти изображение, из которого получается сделать анимационный сюжет. И он получится богаче чисто рисованного. Здесь предлагается сделать сюжет: **Акула и человек** из подводной съёмки. Посмотрите образец в формате gif.

**2.1.** Включите Photoshop**,** загрузите файл **АкулаИЧеловек.psd**, его размер 17 Мб.

- **2.2.** Сделаем однотонной воду: инструментом **Пипетка** кликните по любому месту, где толща воды. Затем включите: **Заливка**, поставьте **Допуск: 25** и **Смеж.пикс**, и кликайте по воде до тех пор, пока все крупные области не станут однотонными. Пузырьки от аквалангиста оставьте, они покажут, что на картинке не небо, а вода.
- **2.3.** После этого Кистью **И.** перекрасьте оставшиеся мелкие области. Затем увеличьте масштаб и перекрасьте незаметные единичные пиксели. А также кистью и заливкой почистите силуэты акулы и человека (но очень осторожно).
- **2.**4. Справа от акулы надо поправить границу между песком и водой. Сначала пипеткой и кистью сделайте границу резкой, причём работайте кистью со стороны песка. Придётся сделать несколько проб пипеткой, а если на песке появятся резкие границы, то их

лучше устранять инструментом **Палец**. А затем границу надо немножко размыть инструментом **Размытие**. Справа границу можно не поправлять. Там камни, которые смотрятся органично.

**2.5.** Можно также пипеткой и заливкой аккуратно сделать однотонным, тёмно-серым аквалангиста. Светлые участки пусть такими и остаются.

Всё остальное лучше не трогать, картинка сильно потеряет в качестве. Но и эти изменения снизили размер файла примерно до 9,3 Мб.

**2.6.** Увеличьте акулу на весь экран, включите инструмент **Прямоугольное лассо** и осторожно, мелкими шагами, выделите контур акулы. Если что-то надо доба-

вить/удалить, добавьте или удалите недостающее, включив режимы **Добавить к выделенной области** или **Вычесть из выделенной области.**

**2.7.** После этого вырежьте акулу в буфер обмена (можно в меню **Редактирование** или с клавиатуры), создайте новый слой и вставьте акулу в этот слой.

- **2.8.** Инструментом **Перемещение** передвиньте акулу за экран слева так, чтобы торчал только малозаметный кончик носа.
- **2.9.** *Перейдите в фоновый слой* и закрасьте силуэт акулы цветом воды и песка. Если воду легко получить кистью, то песок лучше закрашивать слоями размером около 30 пикселей, на каждый слой своя пипетка. А границы размыть инструментом **Палец**..
- **2.10.** Теперь приступим к анимации. Выполните **Окно → Анимация**, внизу появляется панель анимации. В правом нижнем углу нажмите **Преобразовать в покадровую анимацию**, здесь больше возможностей.
- **2.11.** Созданная картинка является первым кадром анимации. По умолчанию длительность выдержки кадра составляет **10 сек**. Кликаем на эту надпись, затем на **Другое**, и ставим **0,01 сек.**, это минимально возможная длительность.
- **2.12.** Создадим последний кадр. После выделения первого кадра нажимаем кнопку **Создание копии выделенных кадров**. Затем на палитре слоев переходим на **Слой 2**, включаем инструмент **Перемещение** и передвигаем акулу слева направо так, чтобы в кадре от неё остался только незаметный кусочек хвоста.
- **2.13.** Создаём промежуточные кадры, нажав правой кнопкой мыши **Создание промежуточных кадров**. Здесь ставим **Добавить кадров: 100**, остальное менять не надо. Появляется 100 кадров, на которых акула перемещается слева направо.
- **2.14.** Можно посмотреть ролик, на стандартной шкале перейдя на первый кадр и нажав воспроизведение. Движение рыбы не очень плавное, но лучшего в Photoshop добиться сложно. Перейдите с покадровой анимации на временную шкалу, здесь качество получше, но зато воспроизведение будет только циклическим, бесконечным.

## *Компьютер может выдать сообщение о переполнении диска, и перестать воспроизводить всю анимацию. В этом случае надо почистить диск С, удалив лишние файлы на несколько гигабайт, и снова включить воспроизведение.*

Далее будем сохранять ролик в формате Gif.

 $\overline{a}$ 

- **2.15.** Включите **Файл → Сохранить для Web и устройств**, дождитесь окончания публикации (закончится движение синей полоски. Должен быть выставлен **GIF**, иначе движения не будет.Файл из 100 кадров будет иметь размер в десятки мегабайт (в зависимости выставленных настроек), это много. Нажмите **Просмотр**, картинка будет отображаться в браузере.
- **2.16.** Уменьшим размеры, выставив в окнах положения: **Адаптивная, Без дизеринга<sup>1</sup> , Прозрачность**. При этом размер файла уменьшится примерно до 7 Мб.
- **2.17.** Далее уменьшите **Размер изображения** так, чтобы экран ролика занял всю высоту монитора, а запись кода на экран не попадала бы (надо учесть высоту шапки браузера). В **Параметры повтора** выставьте трёхкратное повторение.
- **2.18.** Сохраните ролик в свою папку, в файле будет повторение 2 раза.

 $1 B$  компьютерной графике дизеринг представляет собой стратегическое применение шума к изображению. В частности, в ajhvfnt Gif происходит преобразование палитры RGB, содержащий около 17 миллионов цветов в индексную палитру, содержащую 256 цветов. Если при этом изображение теряет в качестве, то применяется дизеринг: моделирование исчезнувших оттенков цвета, за счёт дозированного добавления соответствующих пикселей из имеющихся 256 вариантов.

В нашем случае картинка без дизеринга смотрится точно так же, как и дизерингом. Полное исключение дизеринга даёт самый большой вклад в уменьшение размера ролика Gif.

### 9.2. **Самостоятельная работа.**

<span id="page-17-0"></span>Вопросы для подготовки к коллоквиумам и к промежуточному контролю знаний приведены в перечне оценочных материалов по дисциплине.

На самостоятельную работу выносится также окончание создания анимационного ролика в программе OpenToonz.

Создание анимационного ролика в программе OpenToonz (окончание)..

- 5. Создание анимации формы
- 6. Импорт гор и альпиниста.
- 6. Создание идущих людей<br>7. Публикация.
- 7. Публикация.

### **АННОТАЦИЯ ДИСЦИПЛИНЫ**

Цель дисциплины: освоение технологий и программно-аппаратных средств мультимедиа.

Задачи:

- в лекционном курсе дать студентам систематизированное представление об основных понятиях и видах мультимедиа информации, о программно-аппаратных средствах мультимедиа;
- на основе практических занятий дать студентам навыки работы с ведущими компьютерными программами создания анимированной графики, видео- и аудиоматериалов.

В результате освоения дисциплины, студент должен:

Знать: основы создания и восприятия мультимедиа, программно-аппаратное обеспечение в области настройки и эксплуатации информационных систем мультимедиа, характеристики и возможности ПО для создания анимированной, видео и аудиопродукции; основы организации инфраструктуры мультимедиа, методы и приемы управления информационной безопасностью в сфере мультимедиа.

Уметь: выбирать программно-аппаратное обеспечение, подходящее к условиям профессиональной деятельности; создавать продукцию, предназначенную для определенных аппаратно-программных систем мультимедиа; действовать в инфраструктуре мультимедиа, обеспечивать эффективную защиту мультимедиа продуктов.

Владеть: навыками управления конфигурацией систем и сервисов мультимедиа, решения возникающих проблем и консультирования рядовых пользователей; навыками действий в инфраструктуре мультимедиа, методами и средствами защиты продуктов мультимедиа.